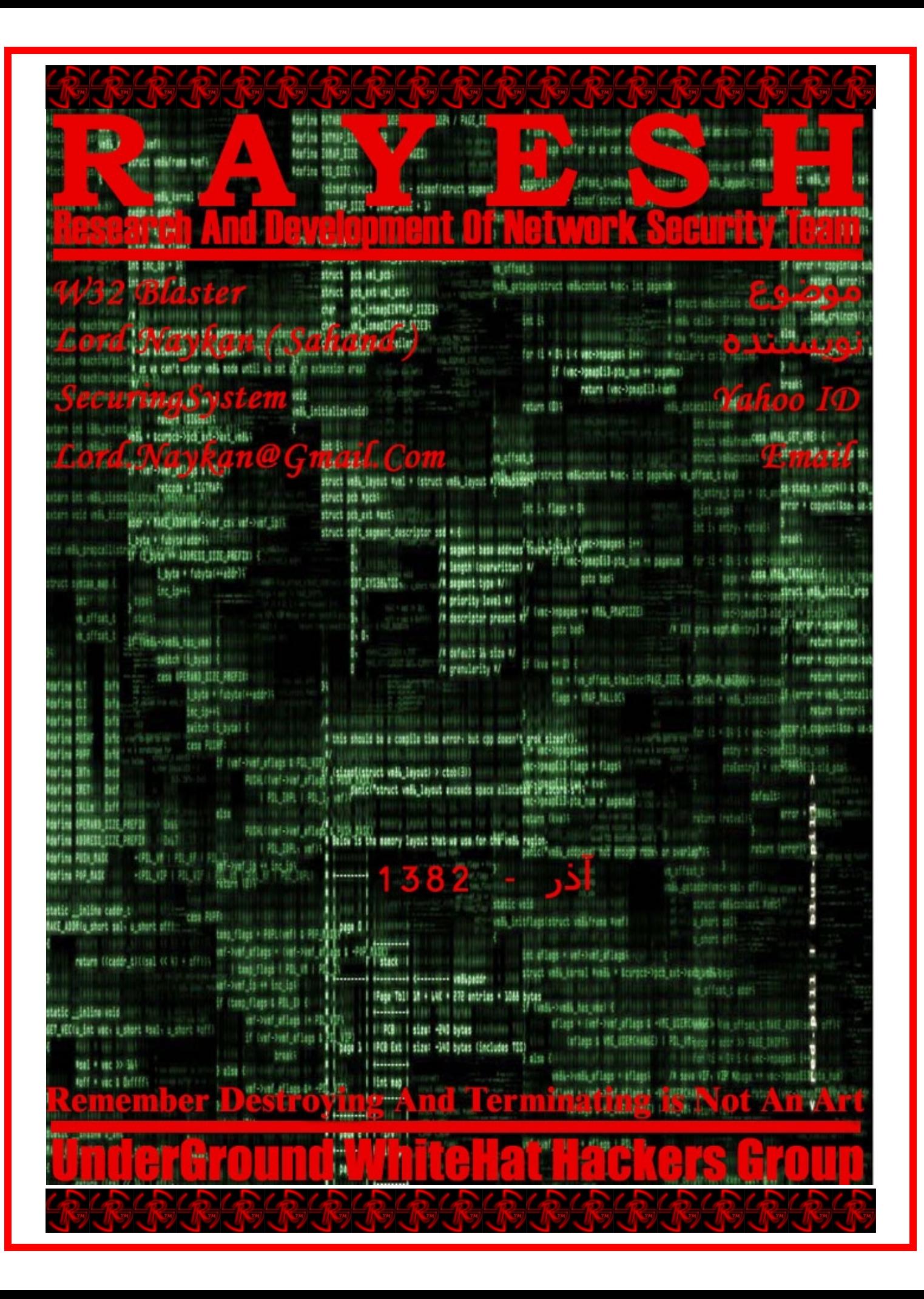

#### مقدمه

پس از آنکه سایت ماکروسافت و همچنين com.windowsupdate در ساعت 2:14 به وقت ایران، در حدود دو ساعت غير قابل دسترس شد. مسئولان امنيتی ماکروسافت اقدام های خود را جهت مقابله با این حمله DoS آغاز نمودند. ( DoS یکی از روش های مورد علاقه هکران می باشد به صورتی که با ایجاد ترافيک در شبکه موجب از کار افتادن و اختلال در سيستم قربانی می شوند ) نکته : DoS مخفف کلمه Service Of Denial می باشد.

پس از صرف مدت زمان کوتاه مسئولان امنيتی سایت ماکروسافت، سایت com.windowsupdate را به com.microsoft.windowsupdate تغيير دادن و سپس با تغييرات در سيستم DNS خود باعث از بين رفتن این تحدید شدند. در عين حال یکی از نسخه های لينوکس را که در برابر حملات DoS مقاوم می باشد را برای این وب سایت انتخاب نمودند. ( برای اولين بار ماکروسافت علنا و آشکارا از لينوکس به جای سيستم عامل ضعيف خود استفاده نمود )

سيستم هاي تحديد شده :

- Microsoft® Windows NT® 4.0
- Microsoft Windows® 2000
- Microsoft Windows XP
- Microsoft Windows Server™ 2003

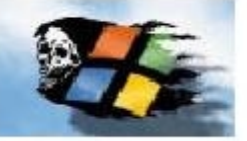

توضيح مختصر از مشكل امنيتني سيستم عامل ويندوز :

– Call Procedure Remote – RPC یک پروتکل می باشد و در سيستم عامل ویندوز نيز مورد استفاده قرار می گيرد. این پروتکل یک مکانيزم InterProcess ایجاد می کند. این Process این اجازه را می دهد که یک برنامه از یک کامپيوتری به کد اجرایی بر روی یک سيستم دیگر منتقل شود. RPC خود نيز از – Foundation Software Open – OSF گرفته شده است، پس از آن ماکروسافت با افزودن چند محصول دیگر، برای سيستم عامل خود محصول جدیدو پرکاربردی را اضافه نمود.

این مشکل امنيتی در قسمتی از RPC که در ارتباط با تغيير پيغام در IP/TCP می باشد، پدید آمده است. به این دليل که این برنامه رسیدگی نادرست به پیغام ها به عمل می آورد. این آسیب پذیری به خصوص، در DCOM – Distribute Component Object Modet که بر روی RPC قرار دارد بيشتر به چشم می خورد.

با پيدایش این مشکل هکر قادر است از راه دور دسترسی کامل بر روی سيستم قربانی داشته باشد و سپس با برنامه هایی نظير Netcat و TFTP از اطلاعات سيستم قربانی استفاده نماید.

NetCat : نت کت که به چاقوی همه کاره ارتش الکترونيکی سوئيس معروف است. به نفوذگر این امکان را می دهد که به پورت های مختلف در شبکه و ... متصل شود. برای مثال از راه دور فایل اجرا کند و ... .

TFTP : یکی از بستگان FTP می باشد که وظيفه انتقال اطلاعات را داراست.

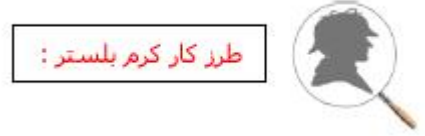

این کرم ها با استفاده از آسيب پذیری ویندوز از پورت 135 وارد سيستم می شوند و بسته به نوع کرم کارهای متفاوتی را انجام می دهند، از معمولترین کارها، اقدام به Denial Of Service بر روی windowsupdate.com می باشد.

نکته : ارسال یک SYN FLOOD بر روی پورت 80 برای windowsupdate.com که دارای 50 عدد Packets HTTP در هر دقیقه می باشد و هر پکت دارای 40 بایت.

اقدام به حملات داس بر روی رنج های IP

باعث Crash کردن DCOM می شود و در نتيجه کامپيوتر قربانی پس از 1 دقيقه راه اندازه می شود.

نکته : این کرم ها از پورت های 4444 TCP و از پورت 69 UDP که برای نرم افزار TFTP مورد استفاده قرار می گيرد نيز جهت منتشر شدن استفاده می کنند.

نکته : این کرم ها خود را بر روی RUN رجيستری قرار می دهند تا پس از هر بار راه اندازی سيستم به صورت خودکار بر روی سيستم اجرا شوند.

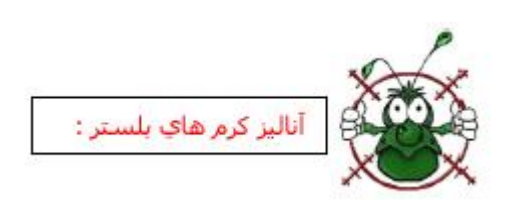

#### : W32Blaster

توضيح مختصر : این نسخه را می توان پدر کرم های بلستر نام گذاری کرد حجم : 6.176 بایت پس از ورود به سيستم فایل msblast را در شاخه 32system/windows قرار می دهد. سپس بر روی رجيستری = exe.blast ms" " update auto windows را در شاخه .دهد می قرار HKEY\_LOCAL\_MACHINE\SOFTWARE\MICROSOFT\WINDOWS\CURRENTVERSION\RUN

و در ادامه خطاب به موسس ماکروسافت :

I Just Want to Say Love You San Billy Gates Why Do You Make This Possible? Stop Maiking Money And Fix Your Software

### : W32Blaster.B

توضيح : این نسخه طبق آمار گروه امنيتی Squad-Hat در ایران بيشتر به چشم می خورد. حجم : 7.200 بایت پس از ورود به سيستم فایل exe32.penis را در شاخه 32system/windows قرار می دهد. سپس بر روی رجيستری شاخه در" peinis32.exe= updatw Windows auto" دهد می قرار HKEY\_LOCAL\_MACHINE\SOFTWARE\MICROSOFT\WINDOWS\CURRENTVERSION\RUN

### : W32Blaster.C

توضیح : این نسخه نیز متشکر از یک Backdoor به همراه یک تروجان در کنار کرم می باشد. این کرم پس از ورود فایل Teekids.exe را در شاخه 32vindows/system قرار می دهد و سپس بر روی رجیستری " Teekids.exe = .. Microsoft Intel XP " را در شاخه .دهد می قرار HKEY\_LOCAL\_MACHINE\SOFTWARE\MICROSOFT\WINDOWS\CURRENTVERSION\RUN نکته : لازم به ذکر است این کرم از 3 فایل استفاده می کند که عبارتند از : Index.exe : در ابتدا این فایل وارد کامپیوتر شده سپس قطعات دیگر کرم را دریافت می کند و تحت عنوان W32Blaster.C.Worm توسط ضد ویروس ها شناسایی می شود. حجم : 32.045 بایت exe32.Root : یک ترکيب Backdoor که با نام Lithium توسط ضد ویروس ها شناسایی می شود. حجم : 19.798 بایت exe.Teekids : فایل اصلی کرم که با نام Worm.C.Blaster32W توسط آنتی ویروس ها شناسایی می شود. حجم : 5.360 بایت

### : W32Blaster.D

توضيح : این کرم نيز مانند نسخه اول در رجيستری خطاب به بيل گيتس سخن می گوید. حجم : 11.776 بایت

پس از ورود فایل Mspatch را در شاخه 32system/windows قرار می دهد. سپس بر روی رجيستری AntiVIrus = exe.mspatch" " Nonton را در شاخه

 .دهد می قرار HKEY\_LOCAL\_MACHINE\SOFTWARE\MICROSOFT\WINDOWS\CURRENTVERSION\RU لازم به ذکر است :

I Just Want To Say Love You SAN

Billy Gates Why Do you Make This possible? Stop Making Money And Fix Your Software

## : W32Blaster.E

توضيح : این کرم پس از اجرا اقدام به DoS آی پی 127.0.0.1 می کند. ( این آی پی، در همه کامپيوترها رزرو شده می باشد و مورد استفاده قرار نمی گيرند ولی صرفا برای استفاده همان کامپيوتر برای خود مورداستفاده قرار می گيرد. ) حجم : 6.176 بایت

پس از اجرا فایل Mslaugh.exe را در شاخه windows/system32 قرار می دهد. و سپس بر روی رجیستری = mslaugh.exe " " automation windows را در شاخه

.دهد می قرار HKEY\_LOCAL\_MACHINE\SOFTWARE\MICROSOFT\WINDOWS\CURRENTVERSION\RUN

### و سپس پيغام

 Forget The Promise for me B/DAY this particular strain to me ANG3L – hope yer enjoying yerself and don't I Dedicate را در رجيستری قرار می دهد.

### : W32Blaster.F

توضيح : به نظر بسياری از مسئولان امنيت این آخرین نسخه از کرم بلستر می باشد. حجم : 11.808 این کرم نیز پس از اجرا Enbiei.exe را در windows/system32 را قرار می دهد. سپس در رجیستری = Enbiei.exe " <u>www.hidro.4t.com</u> را در شاخه

دهد می قرار HKEY\_LOCAL\_MACHINE\SOFTWARE\MICROSOFT\WINDOWS\CURRENTVERSION\RUN

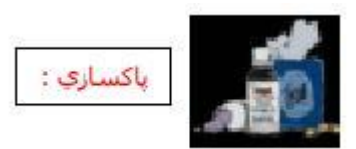

در صورتی که یکی از این کرم ها سيستم شما را آلوده نموده اند به ترتيب مراحل زیر را مرحله به مرحله انجام دهيد :

# خارج کردن از فایل های اجرایی

ابتدا کليد های DELET+ALT+CTRL را با هم بفشارید. سپس دکمه Processe را فشار دهيد و به جستجوی فایل ها ( که در بالا به آنها اشاره شد ) بپردازید و پس از یافتن یک بار بر روی آنها کليک چپ کنيد و سپس دکمه Process End را انتخاب کنيد. نکته : در این مکان فایل هایی که در همين لحظه در سيستم شما در حال اجرا می باشند قرار گرفته است و نشان داده می شود.

نکته : معمولا برنامه نویسان با نوشتن یک خط در برنامه خود، به ویروس اعلام می کنند در صورتی که سيستم در حالت خاموش شدن است، به رجيستری و آدرس شاخه ویندوز رفته و نگاه کند که هنوز فایل ها و آدرس در آنجا قرار دارد یا خير. سپس در صورت وجود نيافتن، یک نسخه از خود دوباره در آن کپی کند.

ایمن سازی رجيستری

# به شاخه رجيستری

HKEY\_LOCAL\_MACHINE\SOFTWARE\MICROSOFT\WINDOWS\CURRENTVERSION\RUN رفته و سپس با توضيحاتی که در بالا یاد شد، به یافتن یکی از جزئيات بپردازید و سپس کليک راست را بر روی گزینه مورد نظر زده و پس از آن Delet را انتخاب کنيد.

نکته : با این کار، دیگر پس از دوباره راه اندازی سيستم، کرم ها قادر به بارگذاری مجدد نيستند. نکته : برای رفتن به رجيستری این مراحل را طی کنيد Regedit>RUN>Start

## از بين بردن فایل های اصلی کرم

سپس با رفتن با شاخه 32system اقدام به جستجو فایل های ذکر شده و سپس delet کردن آن بپردازید. پس از آن سيستم خد را دوباره راه اندازی کنيد.

دوباره راه اندازی سرویس RPC

ابتدا بر روی Start کليد نمایيد سپس Run را انتخاب کنيد. در خط فرمان عبارت s/ msc.service را تایپ کنيد و سپس Enter را بفشارید. پس از آن در ليست موجود ( RPC ( Call Procedure Remote را کليک راست را زده، از ميان گزینه های موجود Recover را انتخاب کنید. در پنجره جدید هر سه گزینه Service Restart را به Service Restart را به Service Restart تغيير دهيد و Ok را کليک کنيد.

نکته : این قبل از انجام این کار سيستم از ویروس پاکسازی شده باشد.

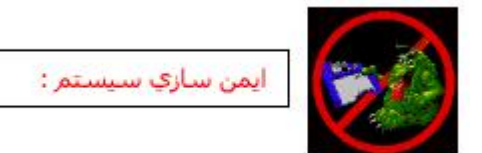

ماکروسافت برای این مشکل امنيتی Patch ایمن ساز را ارائه داده است ولی به دليل اینکه کلا روی ماکروسافت از لحاظ امنيتی نمی شود حساب کرد در نتيجه ابتدا Start را کليک کنيد سپس Run را انتخاب نمایيد. در خط فرمان dcomcnfg را تایپ کنيد، سپس Enter را فشار دهيد. در پنجره جدید بر روی service Component کليک کنيد سپس فولدر Computers را انتخاب نمایيد. پس از آن بر روی آن Click Right کنيد و سپس Properties را انتخاب کنيد. پس از آن از ميان Tab های موجود Defualt Properties را انتخاب کنيد و پس از آن Uncheck کنيد گزینه This On COM Distributed Enable Computer

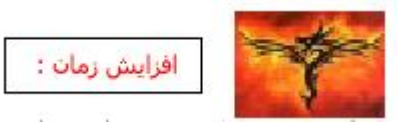

این روش باعث از بين رفتن مدت دوباره راه اندازی سيستم نخواهد شد ولی این امکان را به شما می دهد که به افزایش مدت زمان دوباره راه اندازی سيستم اقدام کنيد.

برای مثال کامپيوتر شما در ساعت 9:00 شاهد پيغام دوباره راه اندازی است و در ساعت 9:01 سيستم شما دوباره راه اندازی می شود. حال کافيست ساعت ویندوز خود را به همان مقدار که احتياج دارید به عقب بکشيد.

علت وجود داشتن این باگ در کرم های بلستر : هکر ها برای کم کردن حجم ویروس خود دیگر یک Timer طراحی نکرده و در نتيجه از ساعت ویندوز برای این کار کمک گرفته اند.

> اميدوارم از این مقاله لذت برده باشيد با تشکر لرد نایکان ( سهند )